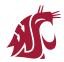

## New WSU MathWorks Users

1. Visit WSU's MathWorks Portal to download MATLAB and Simulink.

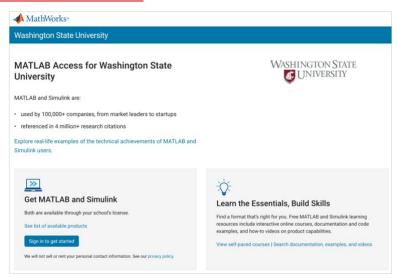

2. Click Sign in to get started.

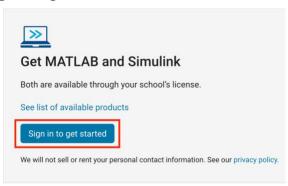

3. Create a MathWorks account.

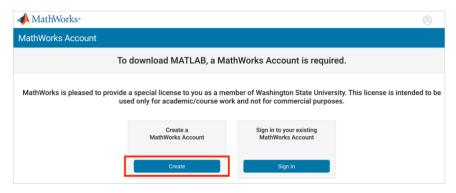

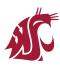

4. Sign in with your WSU credentials.

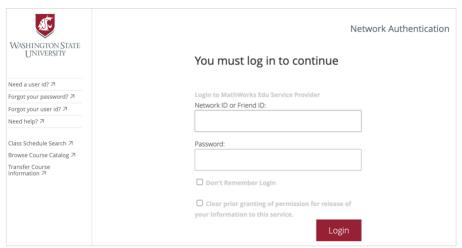

5. Complete the profile form.

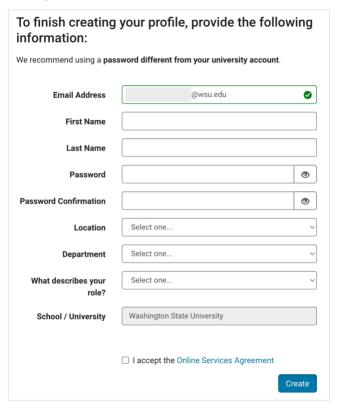

6. After successfully creating your account, download the program.

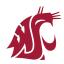

## **Current WSU MathWorks Users**

- 1. Open the MathWorks application installed on your device, or visit MATLAB Online.
- 2. Enter your WSU email address.
- 3. Sign in with your WSU credentials.

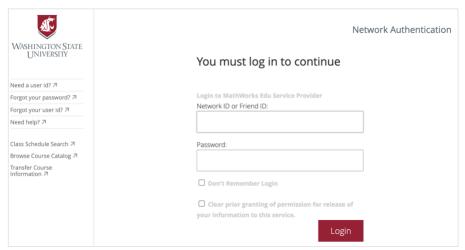

4. After successfully signing in, access MATLAB and Simulink as normal.